## **Seite mit ID aufrufen**

Erfahren Sie hier, wie Sie schneller zu Ihrer Zielseite gelangen:

- 1. Wenn Sie eine Seite nicht über viele Klicks im Seitenbaum suchen möchten, können Sie auch eine leichtere Variante wählen, um eine Seite aufzurufen.
- 2. Dazu tragen Sie in der URL ganz oben im Browserfenster hinter dem Fragezeichen (URL der Seite.php?) » site=MANDANTENNAME&list=SEITEN\_ID«ein.
- 3. Zum Vergleich: https://redproxy.rz.uni-jena.de/admin.php?**site=unijena&list=11180**
- 4. Wenn Sie den Mandantennamen nicht wissen, finden Sie [hier](https://wiki.uni-jena.de/display/STK002KNOW/Mandantenbezeichnungen+und+deren+Bedeutung) eine Übersicht über alle Mandanten.
- 5. Die ID der jeweiligen Seite finden Sie im Reiter »Information« im letzten grauen Balken an der rechten Seite (siehe roter Kasten unten).

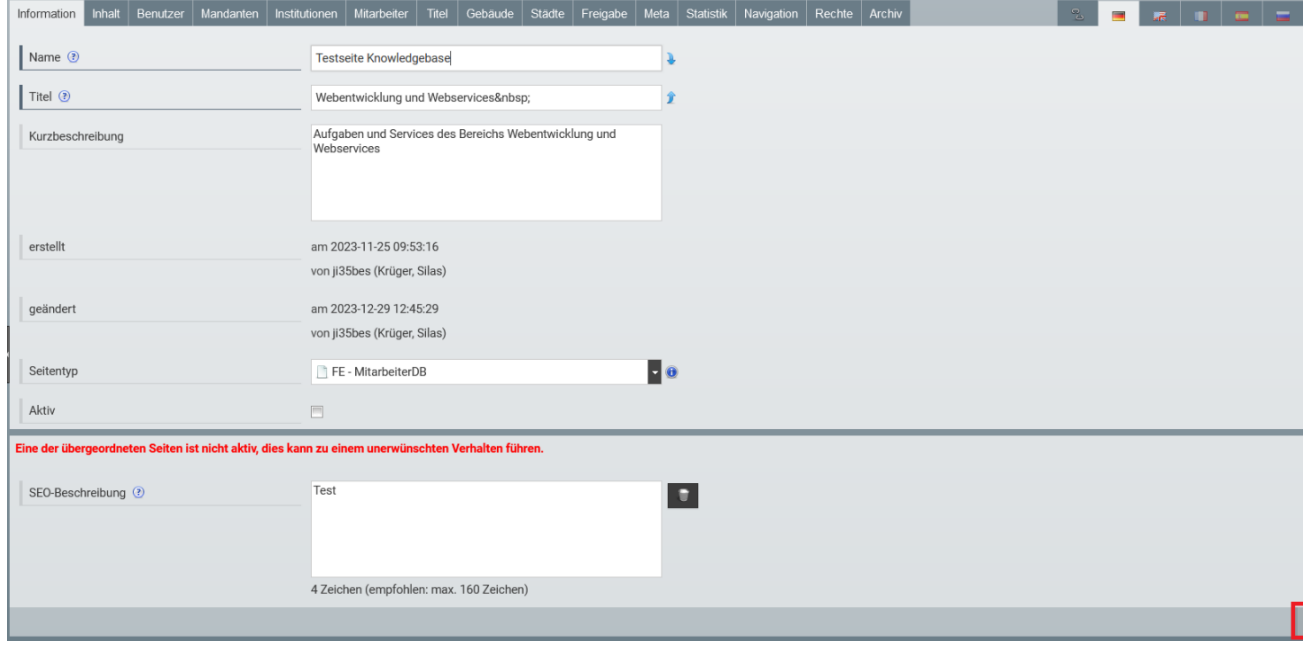